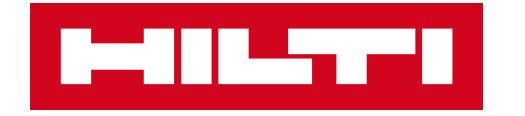

# ON!TRACK 3

# MANUÁL PRO WEBOVOU APLIKACI

**LOKACE – ÚPRAVA**

 $\blacktriangleright$ 

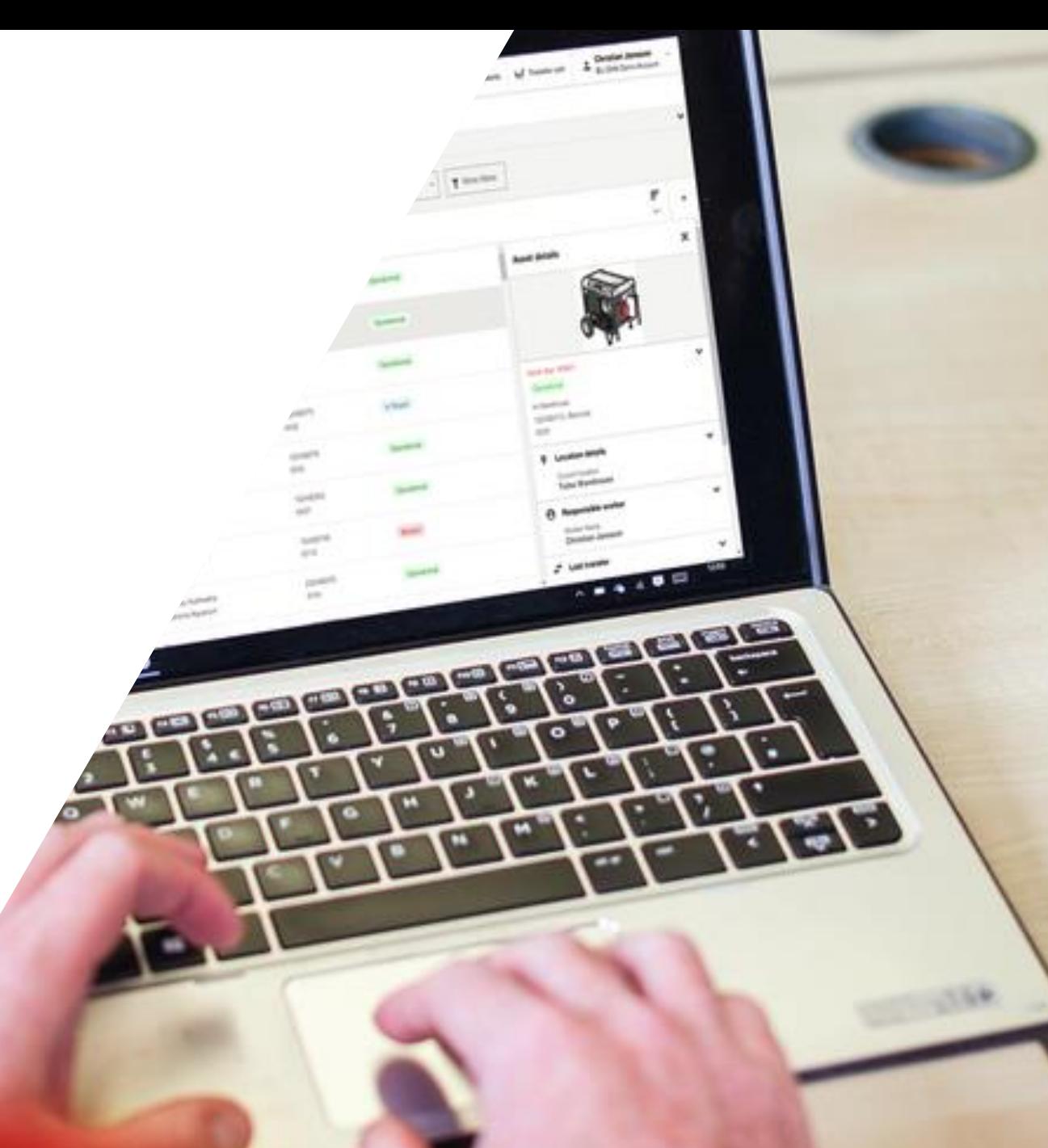

### **ÚPRAVA LOKACE**

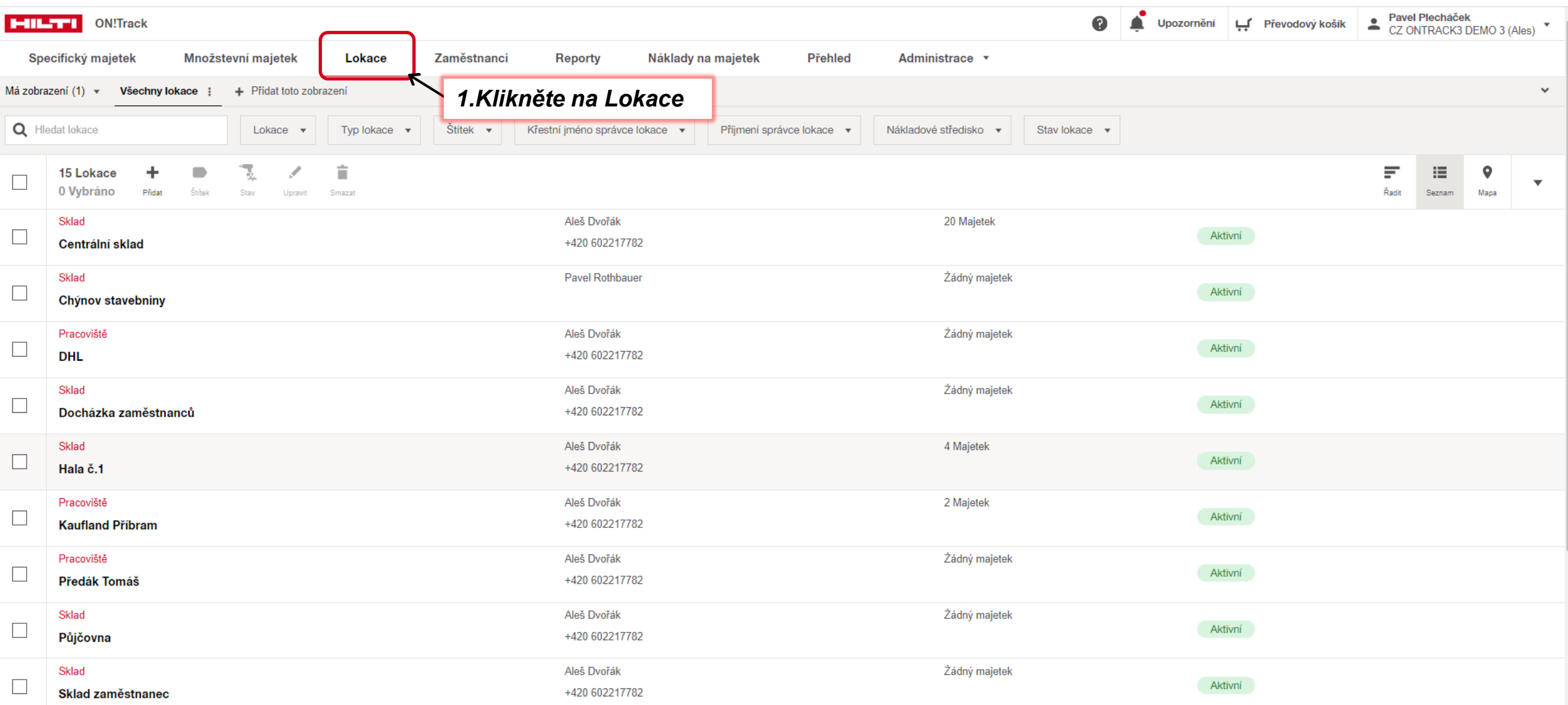

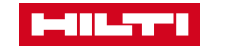

## **PŘEVOD**

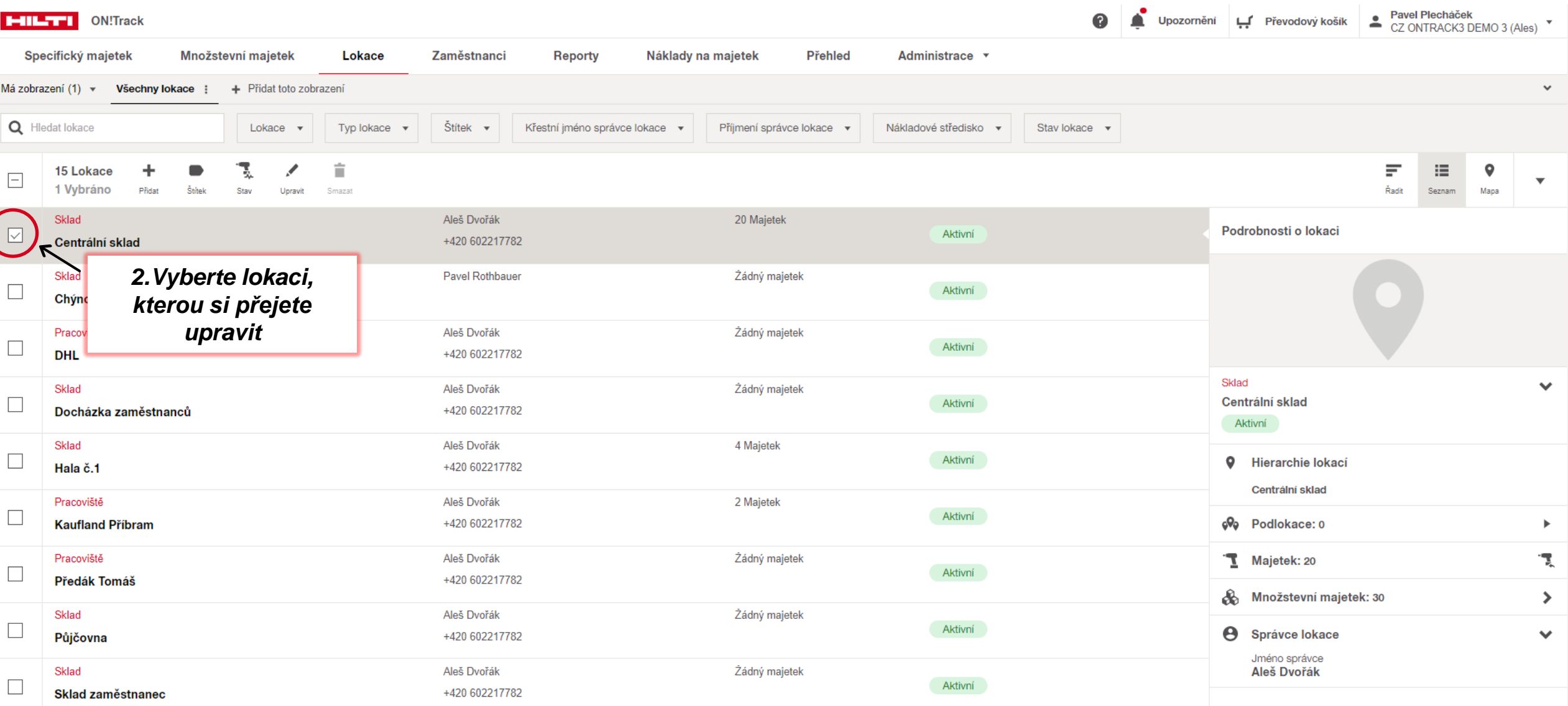

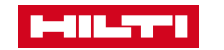

## **PŘEVOD**

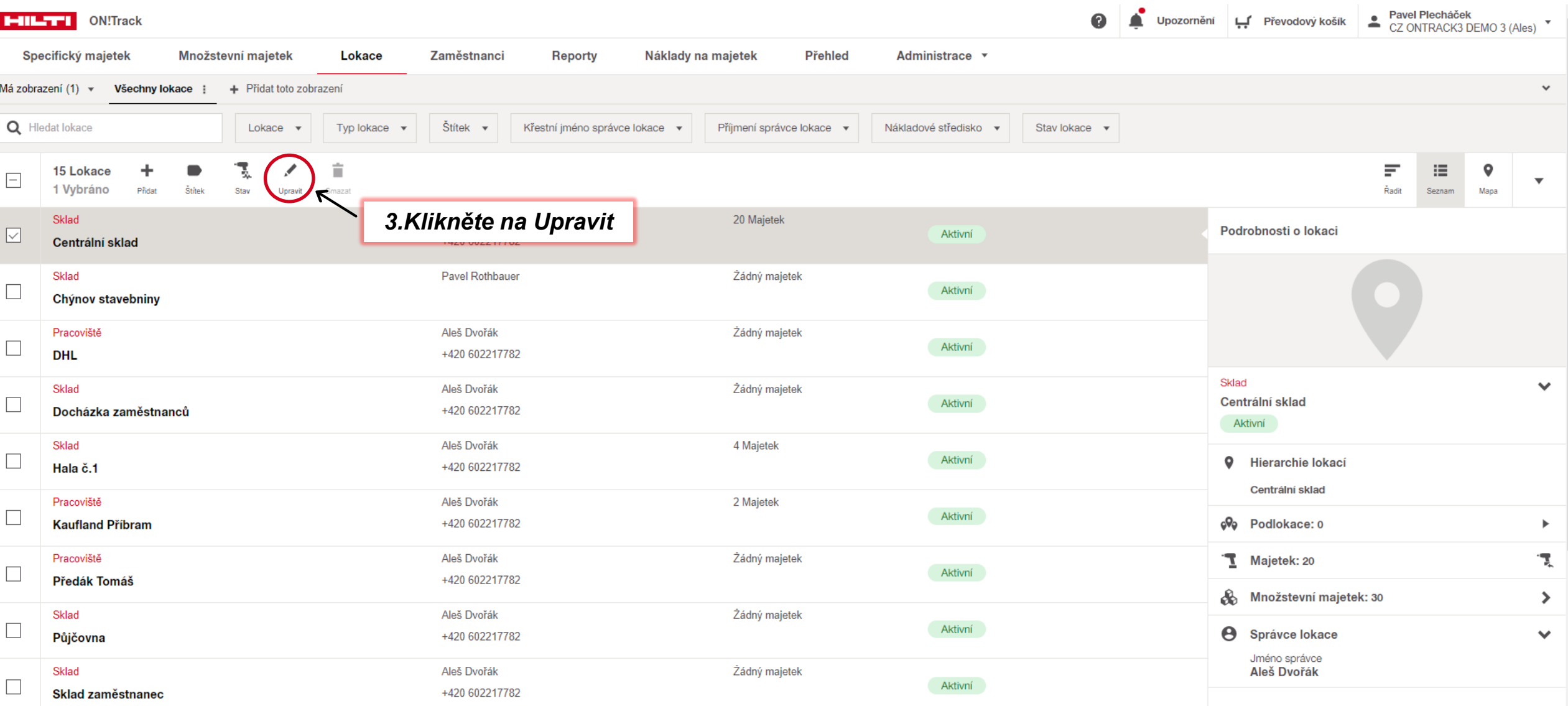

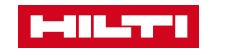

**Upravit lokaci** 

#### **ÚPRAVA LOKACE**

 $\overline{2}$ Lokace  $\pmb{\times}$ 

V tomto okně můžete upravovat veškeré údaje o lokaci a její pole anebo vybrat ze seznamu

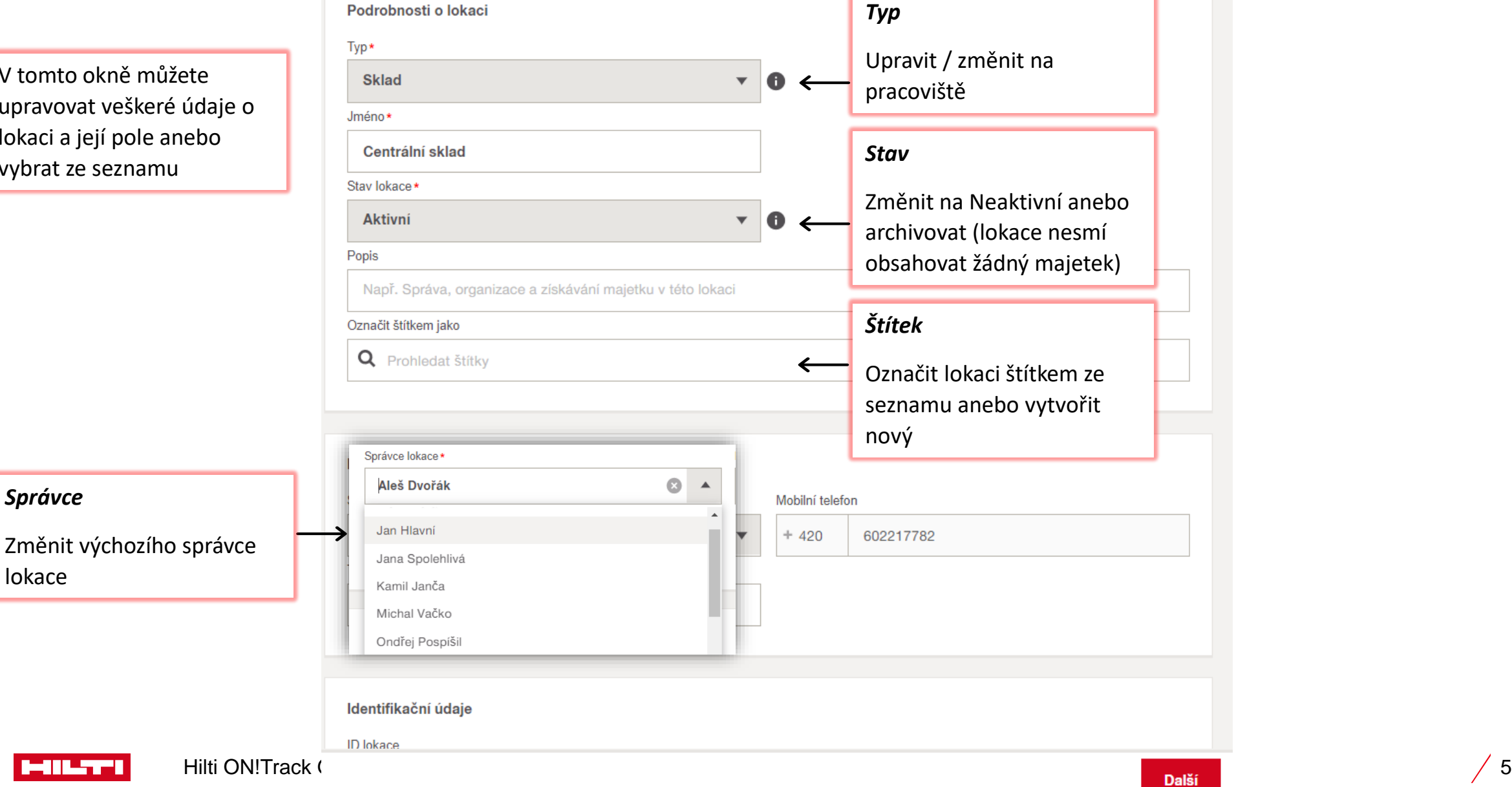

*Správce*

lokace

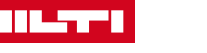

#### **ÚPRAVA LOKACE**

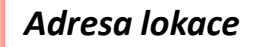

Lze zadat přesnou adresu lokace pro zobrazení mapy

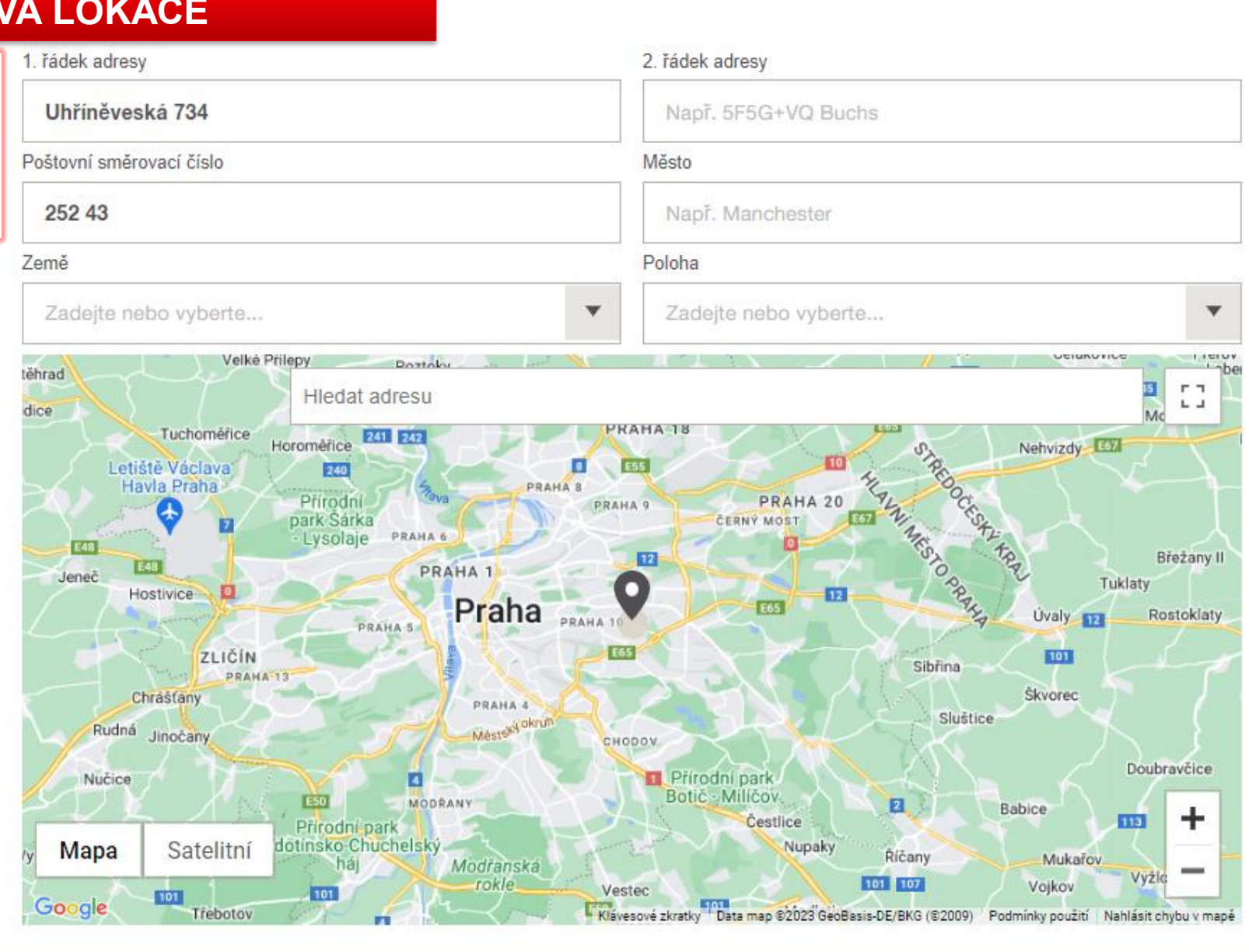

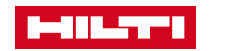

#### **Upravit lokaci**

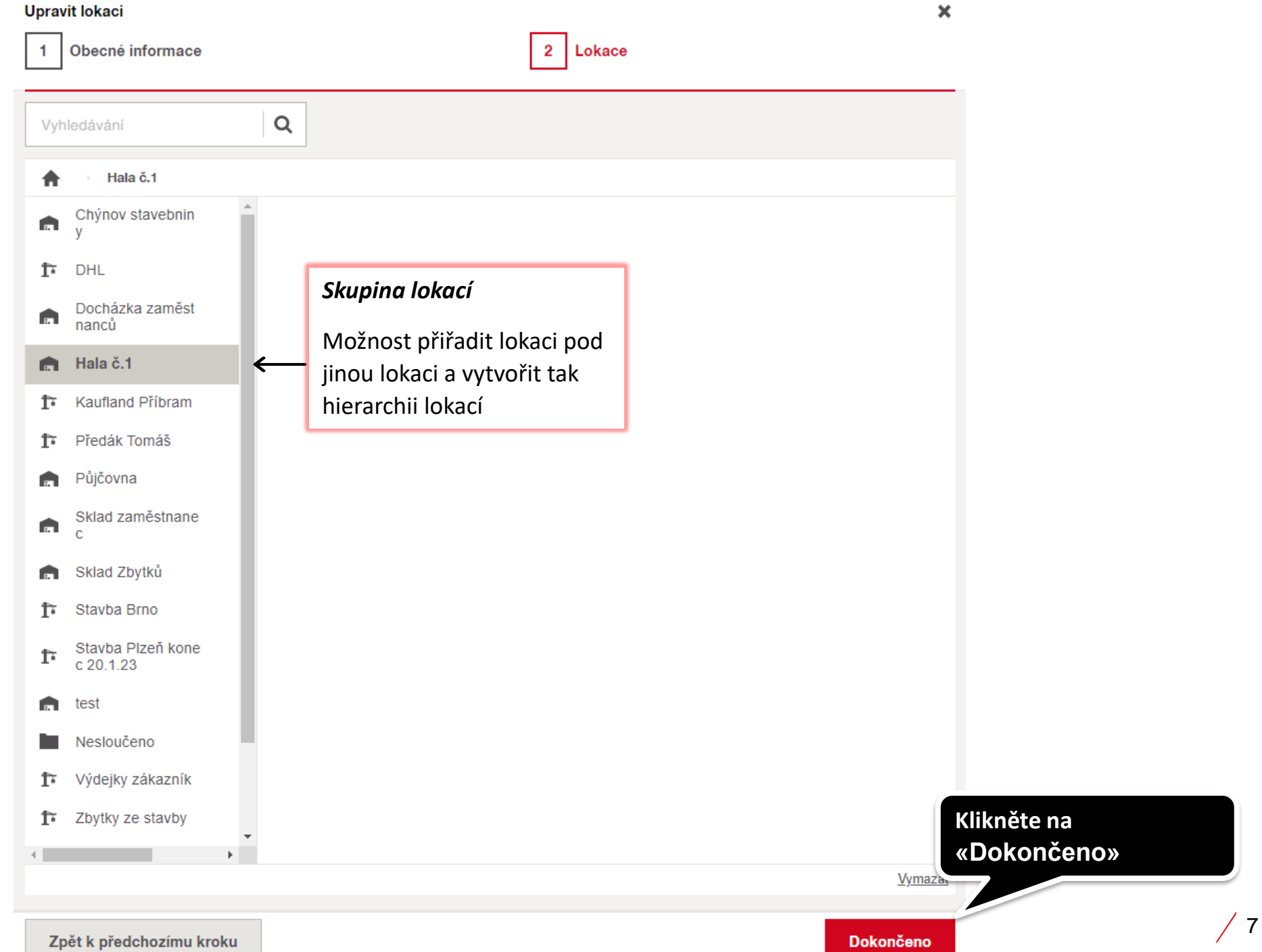

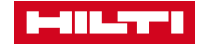